Jan 2024

# Leverantörsbetalningar

# Användarmanual

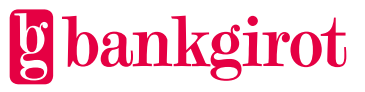

# Innehåll

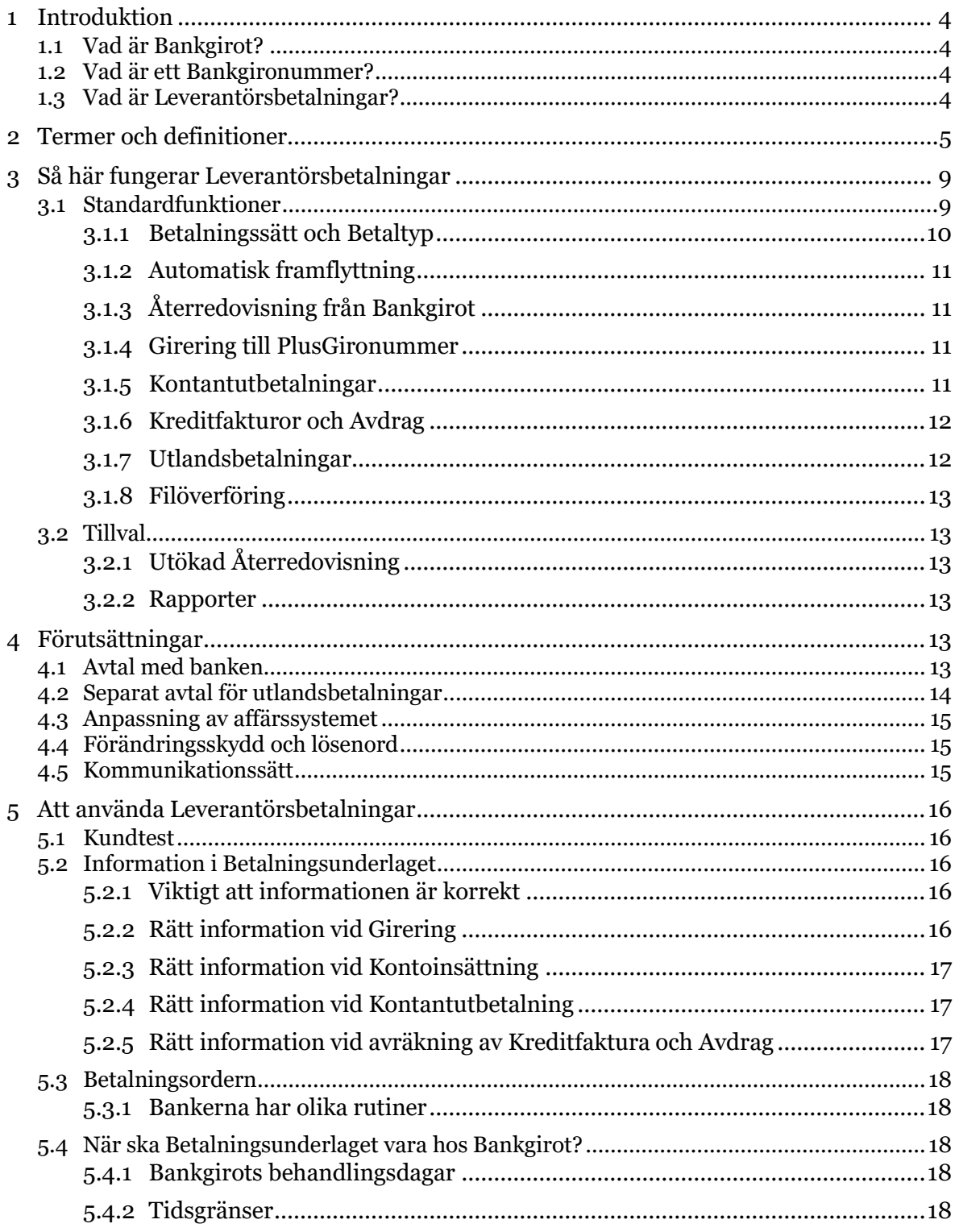

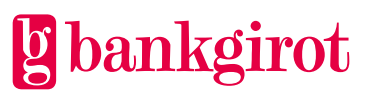

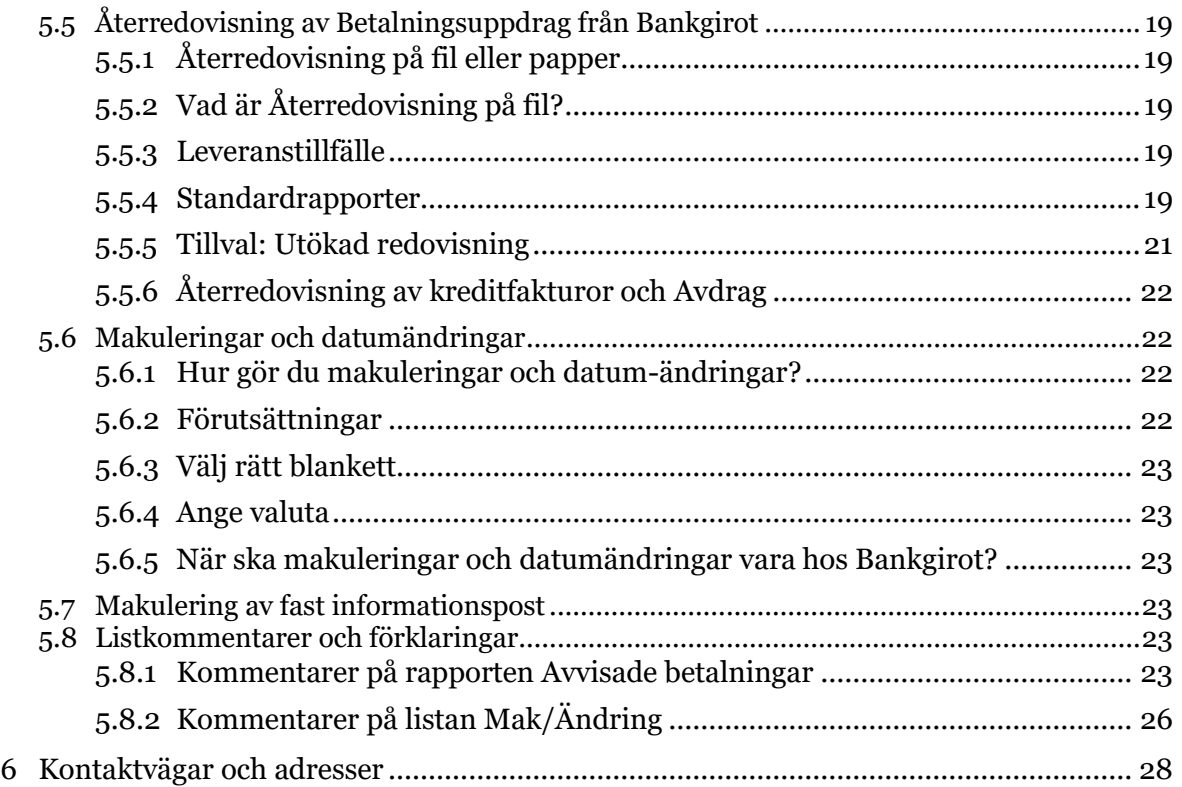

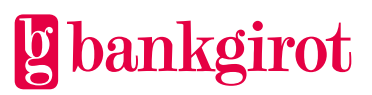

# <span id="page-3-0"></span>**1 Introduktion**

Detta är Användarmanualen för Leverantörsbetalningar. Manualen innehåller detaljerad information om Leverantörsbetalningar, och är till för dig som ska

- fatta beslut om att använda Leverantörsbetalningar
- anpassa företagets rutiner för att kunna använda Leverantörsbetalningar

# <span id="page-3-1"></span>**1.1 Vad är Bankgirot?**

Bankgirot är ett europeiskt clearinghus med uppdrag att leverera marknadsledande lösningar inom betalområdet som ökar kundernas konkurrenskraft.

Som det enda clearinghuset för massbetalningar i Sverige har Bankgirot en central roll i den svenska betalningsinfrastrukturen och hanterar den stora merparten av denna typ av betalningar.

Bankgirosystemet är

- ett öppet system för både betalare och ditt företag *och*
- länken mellan avsändare och mottagare

Alla betalningsinstitut som är verksamma i Sverige kan teckna avtal om att vara med i bankgirosystemet. Bankgirot förmedlar betalningar och information kring ut- och inbetalningar till alla parter.

Oavsett bankförbindelse, kan du som

- företag få betalt från alla *och*
- betalare nå alla dina företag, betalningsmottagare

Inom ramen för bankgirosystemet har Bankgirot etablerat ett samarbete med flera av de största tillverkarna av affärs-, ekonomi- och kommunikationsprogram. Tillsammans skapar vi effektiva affärslösningar på betalningsområdet, som spar tid och pengar åt företagen.

# <span id="page-3-2"></span>**1.2 Vad är ett Bankgironummer?**

Ett Bankgironummer är en adress som pekar på ett kontonummer. Bankgironumret kan kopplas till den bank och det kontonummer du själv väljer.

När du ska få betalt behöver du bara uppge ditt Bankgironummer – du behöver aldrig lämna ut ditt kontonummer. Det är i alla lägen dolt för betalaren. Om du byter bank behåller du ditt Bankgironummer och dina bankgirobetalningar fortsätter fungera på det sätt du är van vid.

# <span id="page-3-3"></span>**1.3 Vad är Leverantörsbetalningar?**

Leverantörsbetalningar är en heltäckande betalningstjänst som ditt företag kan använda för att betala leverantörsfakturor, löner och Skatter till bankkonton i Sverige. Du sänder in ditt Betalningsunderlag när det passar dig och Bankgirot bevakar och gör din betalning på vald betalningsdag. Leverantörsbetalningar hanterar endast SEK i domestika betalningar från och med 31 oktober 2016.

Betalningar kan göras i svenska kronor. Betalningar kan göras som

• Girering

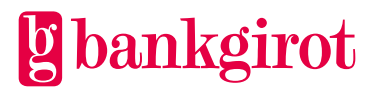

- Kontoinsättning
- Kontantutbetalning (kan endast göras i svenska kronor)
- avräkning av Kreditfaktura eller Avdrag.

Med Leverantörsbetalningar kan du även förmedla utlandsbetalningar via din bank.

Tabellen visar de viktigaste fördelarna med Leverantörsbetalningar, och vilken nytta de innebär för kunden.

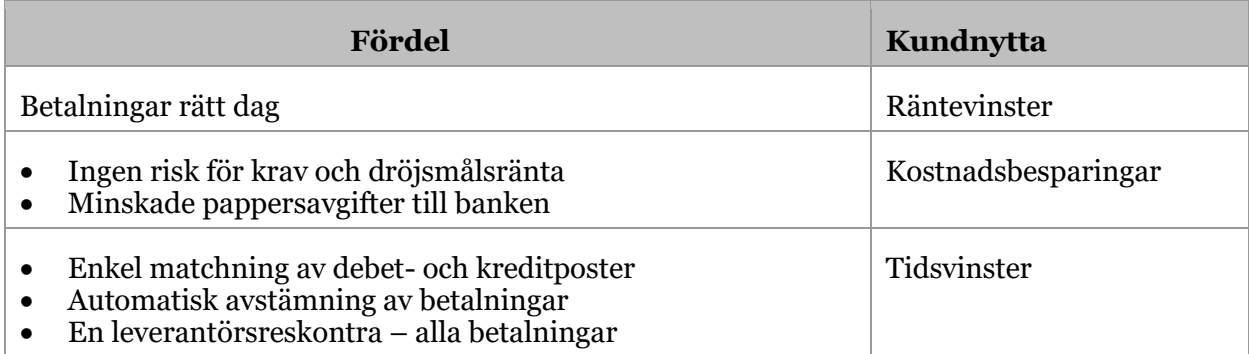

# <span id="page-4-0"></span>**2 Termer och definitioner**

Den här tabellen visar Bankgirots definitioner av termer som hör ihop med tjänsten Leverantörsbetalningar.

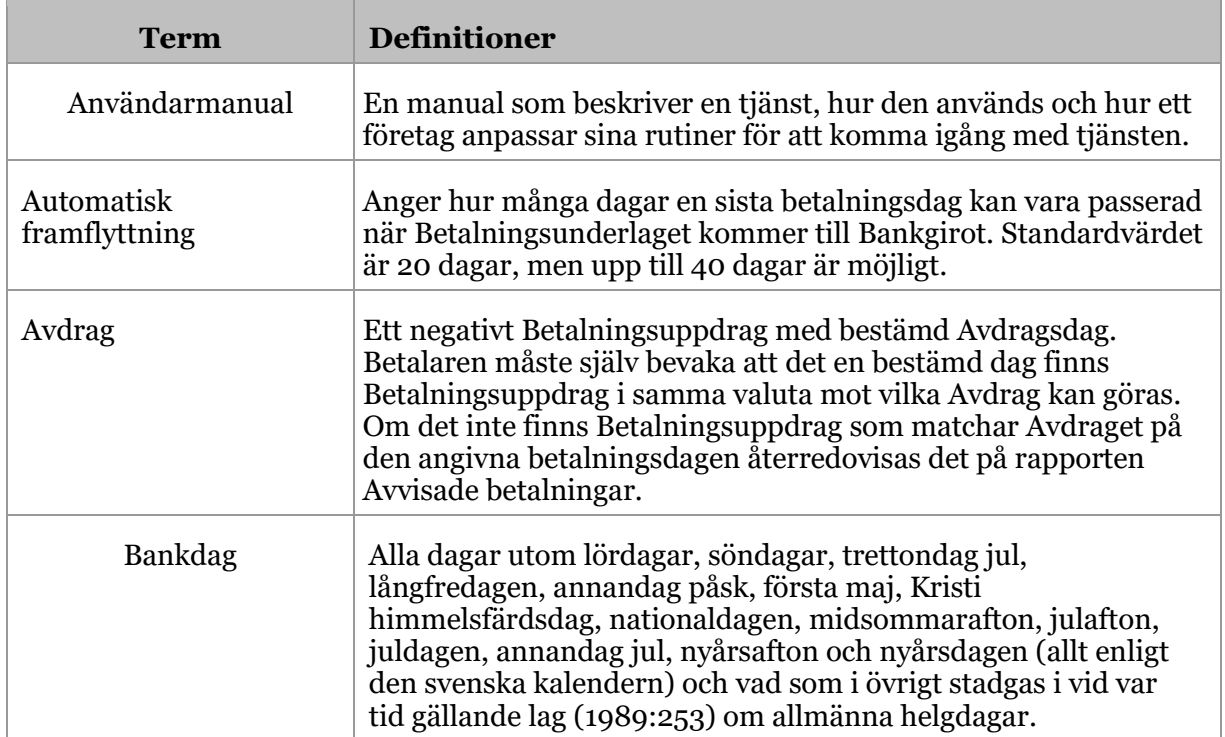

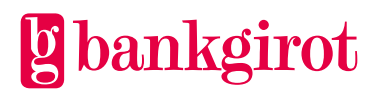

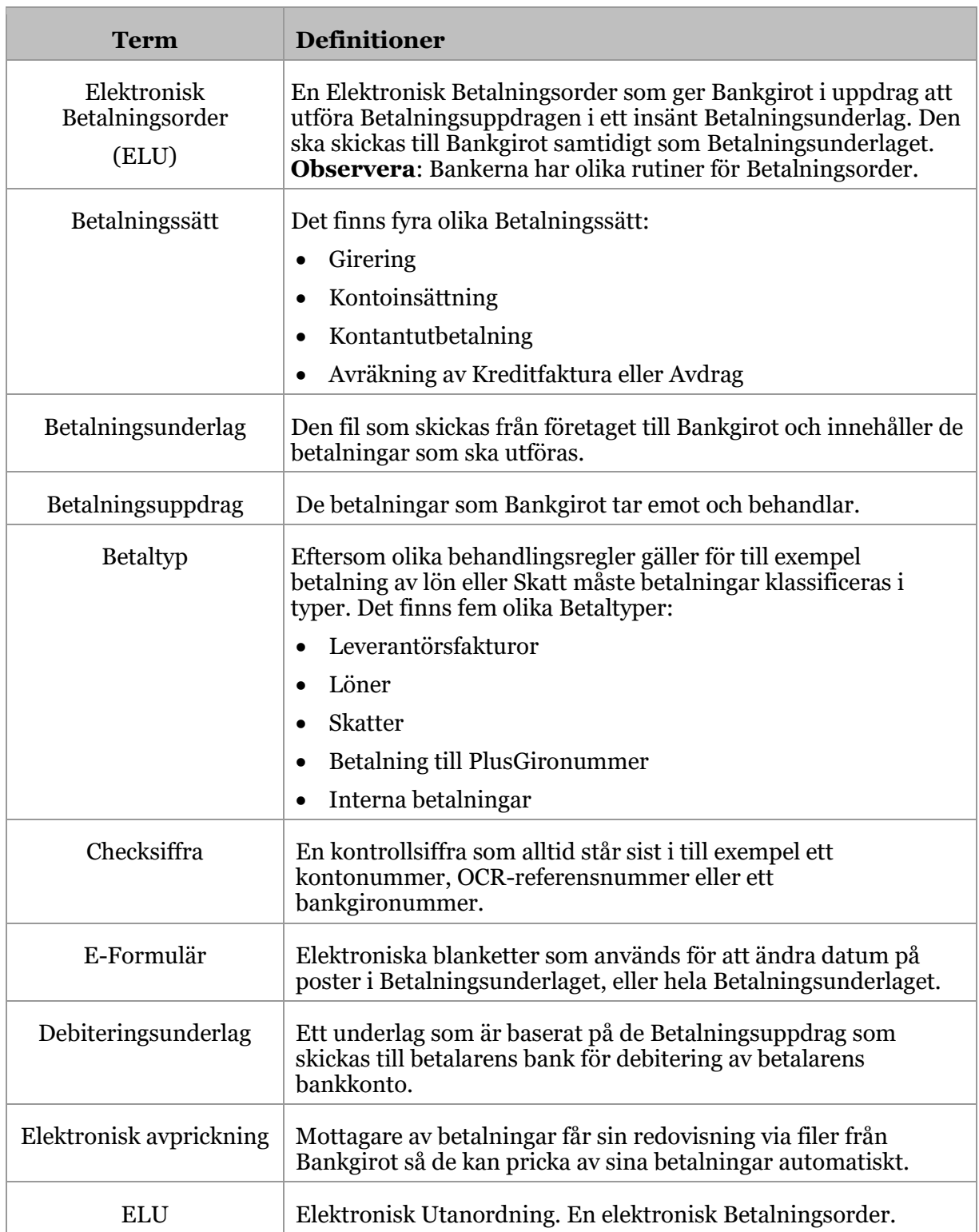

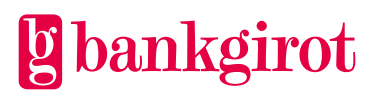

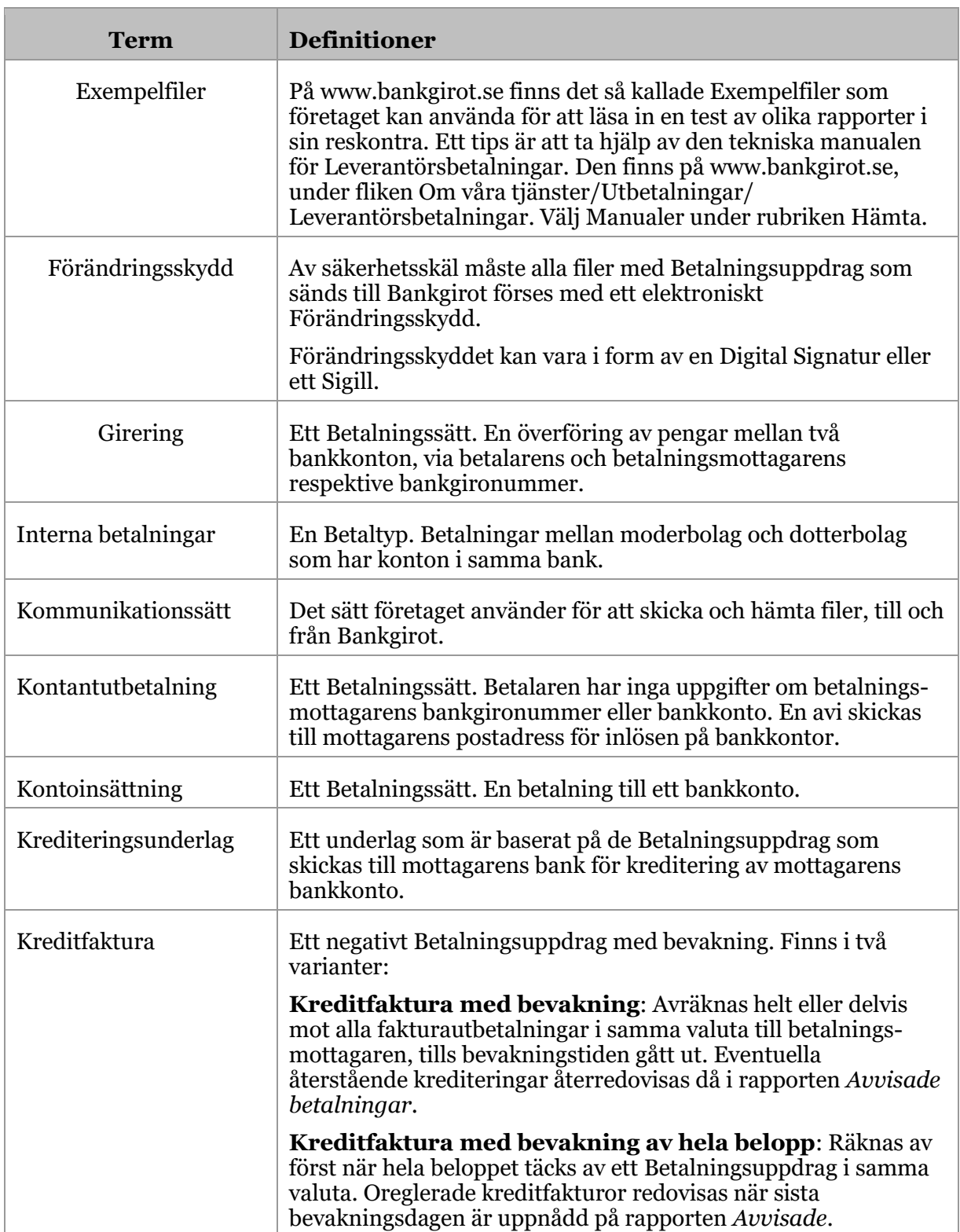

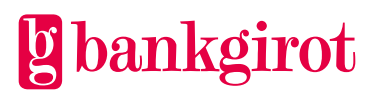

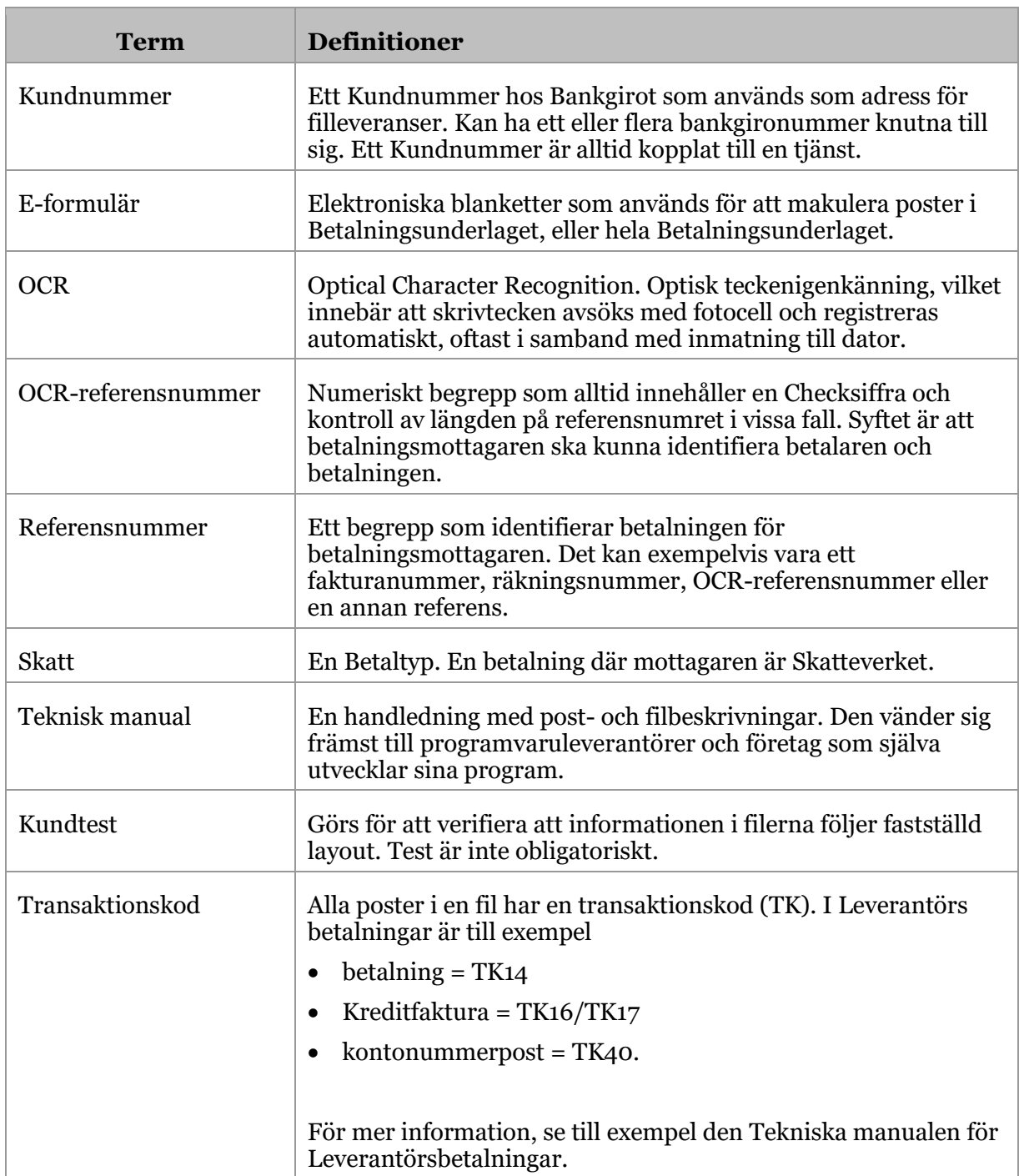

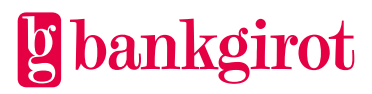

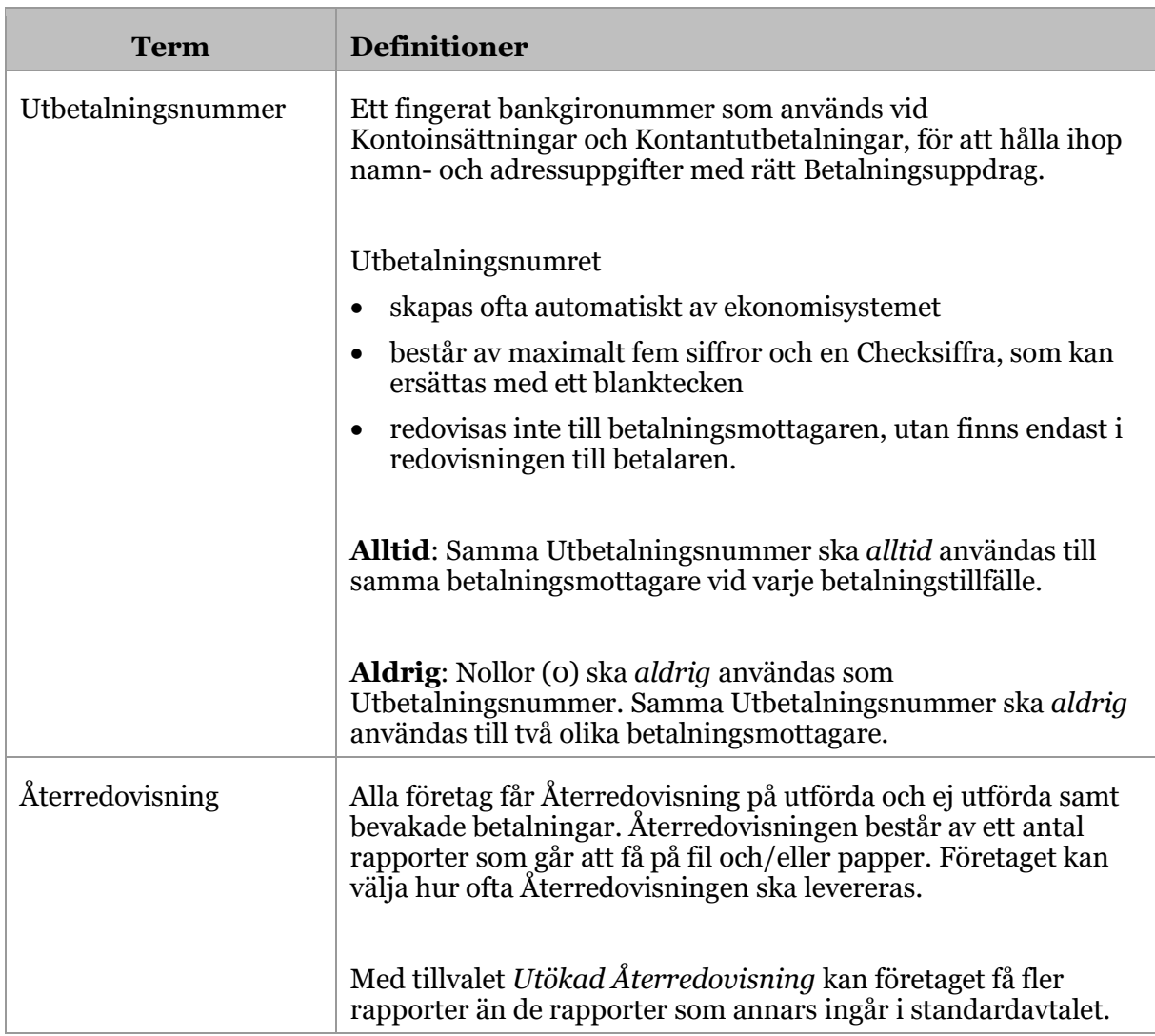

# <span id="page-8-0"></span>**3 Så här fungerar Leverantörsbetalningar**

# <span id="page-8-1"></span>**3.1 Standardfunktioner**

Den här tabellen beskriver hur Leverantörsbetalningar går till.

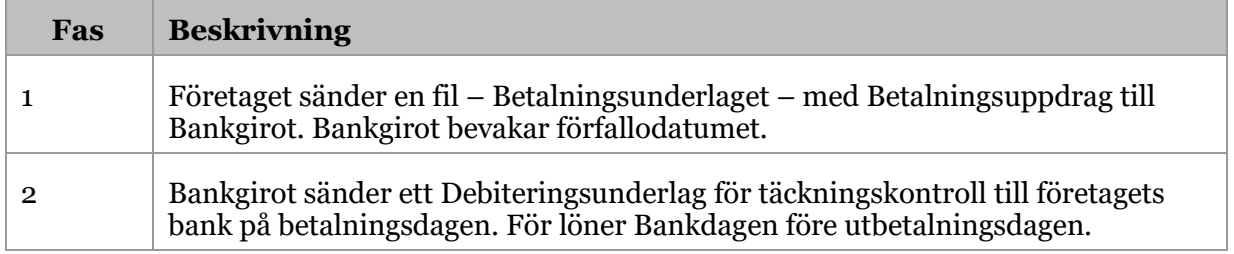

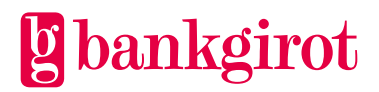

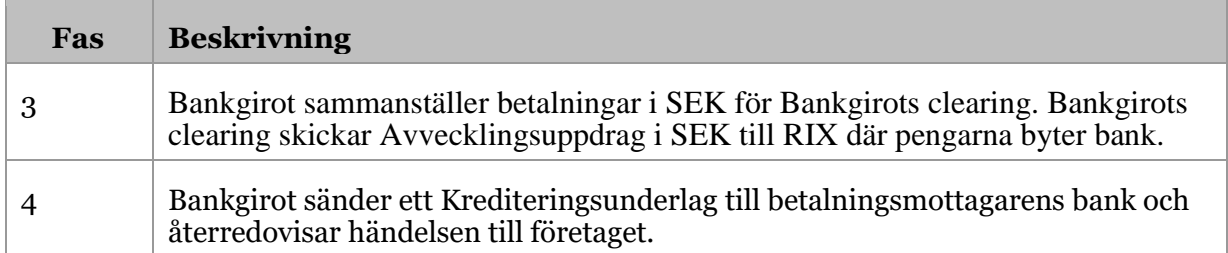

## <span id="page-9-0"></span>**3.1.1 Betalningssätt och Betaltyp**

Med Leverantörsbetalningar kan ett företag göra flera olika typer av betalningar på flera olika sätt.

Det finns fyra olika Betalningssätt:

- Girering
- Kontoinsättning
- Kontantutbetalning
- Avräkning av Kreditfaktura eller Avdrag

Eftersom olika behandlingsregler gäller för till exempel betalning av lön eller Skatt måste betalningar klassificeras i typer.

Det finns fem olika Betaltyper:

- Leverantörsfakturor
- Löner
- Skatter
- Betalning till PlusGironummer
- Interna betalningar

Tabellen beskriver vilka Betaltyper som kan kombineras med vilka Betalningssätt samt med vilka valutor de kan göras.

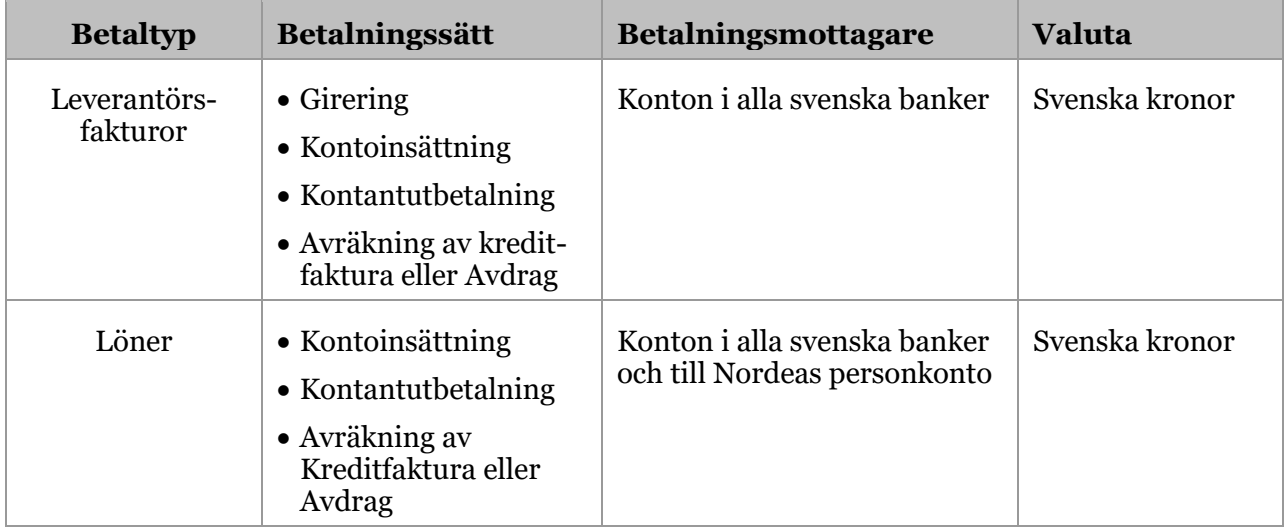

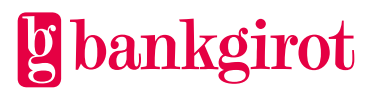

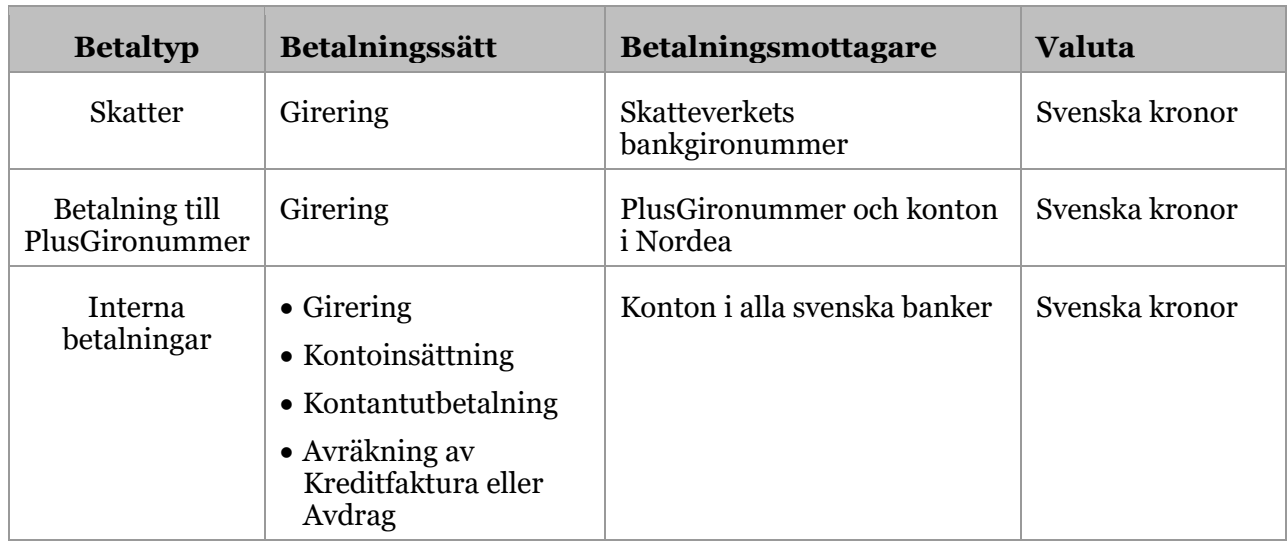

# <span id="page-10-0"></span>**3.1.2 Automatisk framflyttning**

Automatisk framflyttning innebär att en sista betalningsdag kan vara passerad när Betalningsunderlaget kommer till Bankgirot. Standardvärdet är 20 bankdagar, men allt från 1 till 40 dagar är möjligt. **Hänvisning:** Kontakta din bank om du vill ändra standardvärdet.

# <span id="page-10-1"></span>**3.1.3 Återredovisning från Bankgirot**

Företaget får Återredovisning på alla händelser i Leverantörsbetalningar.

Återredovisningen består av ett antal rapporter som går att få på fil och/eller papper. Det går också att välja hur ofta Återredovisningen ska levereras. Dessa rapporter finns som standard:

- Betalningsspec med lönedetaljer (och betaltyper)
- Avstämningsrapport/ betalningsbevakning
- Stoppade betalningar
- Avvisade betalningar
- Makulering/datumändring

**Hänvisning:** För mer information om Återredovisning från Bankgirot, se avsnitt Återredovisning av Betalningsuppdrag från Bankgirot.

#### <span id="page-10-2"></span>**3.1.4 Girering till PlusGironummer**

I vissa fall är det möjligt att girera till PlusGironummer. För mer information, kontakta banken.

#### <span id="page-10-3"></span>**3.1.5 Kontantutbetalningar**

Det går att göra Kontantutbetalningar (Bankgirot Värdeavier) i svenska kronor till betalningsmottagare som saknar Bankgironummer och bankkonto. Den här tabellen beskriver flödet för Kontantutbetalningar.

**Händelse Hantering**

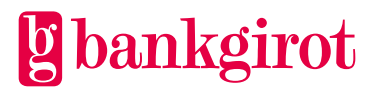

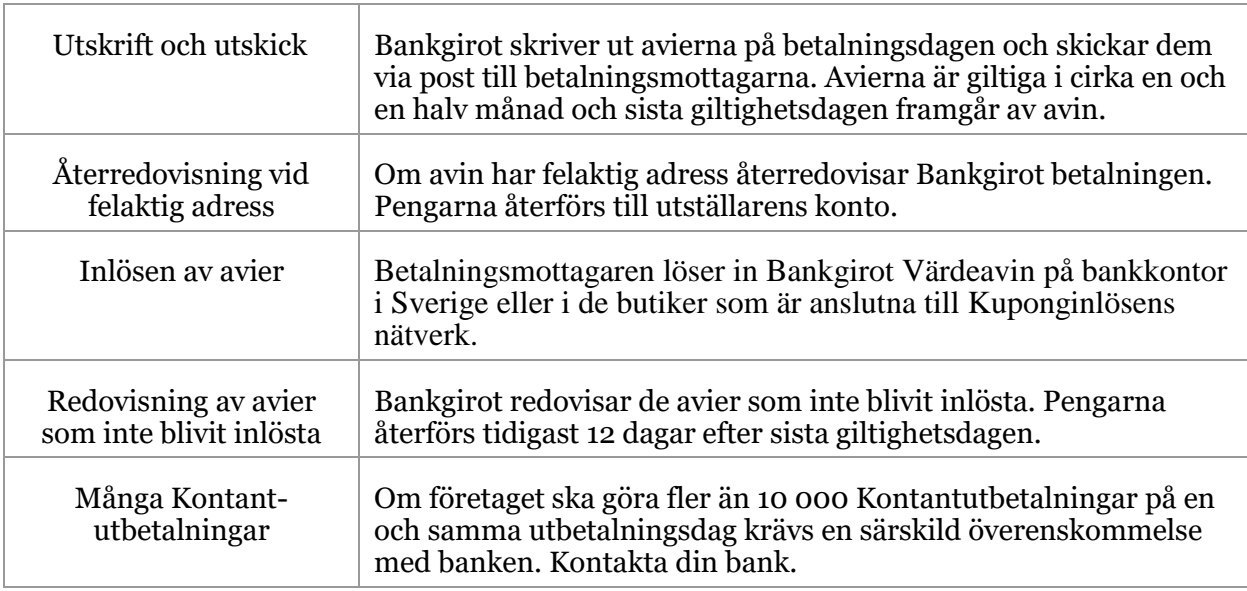

# <span id="page-11-0"></span>**3.1.6 Kreditfakturor och Avdrag**

Avräkning av kreditfakturor och Avdrag kan göras i svenska kronor. Den här tabellen visar olika möjligheter för avräkning.

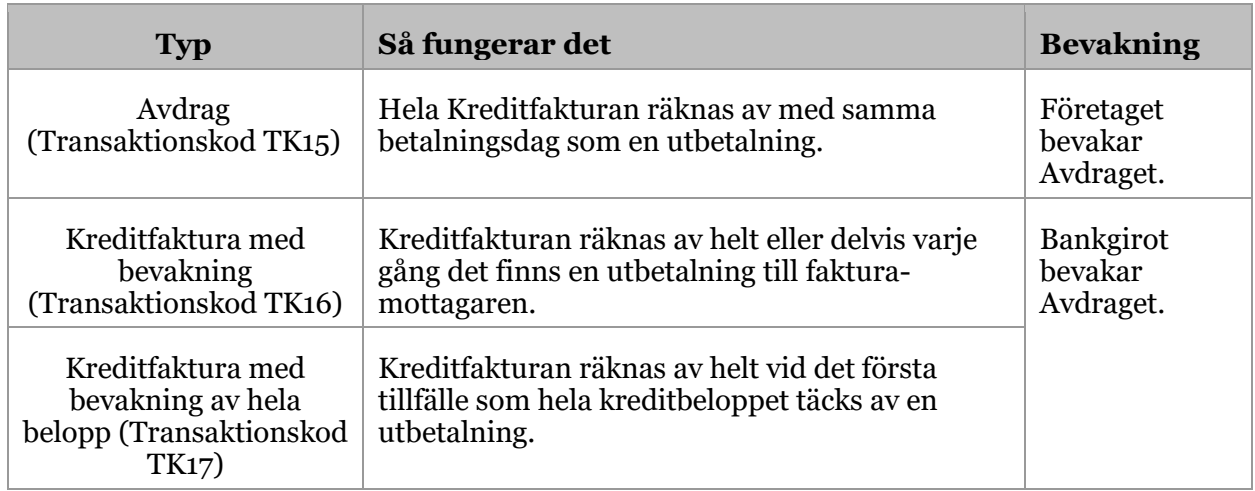

#### <span id="page-11-1"></span>**3.1.7 Utlandsbetalningar**

Det går att göra betalningar av leverantörsfakturor till utlandet i vissa fall. Kontakta din bank för mer information.

Betalning av utländska leverantörsfakturor kan göras i samma fil som svenska betalningar.

Den här tabellen visar hur det går till.

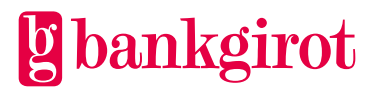

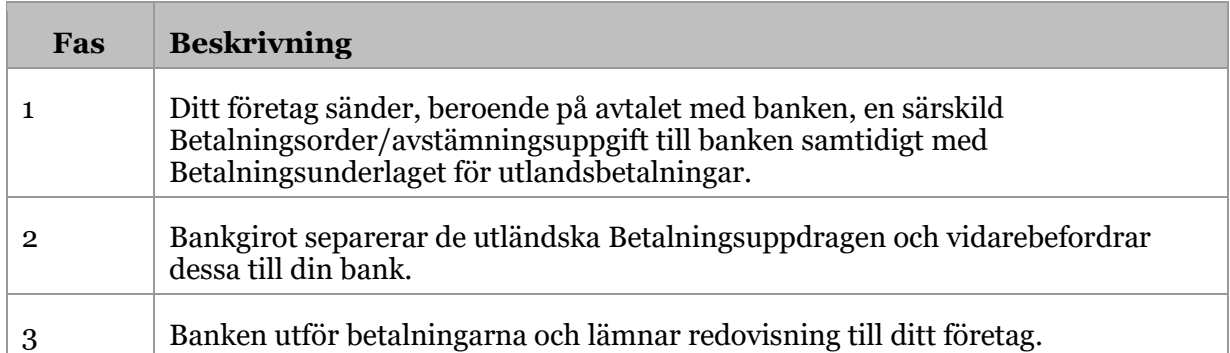

# <span id="page-12-0"></span>**3.1.8 Filöverföring**

Företaget kan välja mellan ett antal olika Kommunikationssätt för att skicka Betalningsunderlaget till Bankgirot. **Hänvisning**: Beskrivningar av Kommunikationssätten finns på [www.bankgirot.se](http://www.bankgirot.se/)

## <span id="page-12-1"></span>**3.2 Tillval**

<span id="page-12-2"></span>Kontakta din bank för att få tillgång till önskat tillval.

#### **3.2.1 Utökad Återredovisning**

Med Utökad Återredovisning kan företaget avtala om att få fler rapporter än standardrapporterna avseende Betalningsuppdragen.

#### <span id="page-12-3"></span>**3.2.2 Rapporter**

Dessa rapporter finns som tillval:

- Betalningsspec med lönedetaljer (och betaltyper)
- Betalningsbevakning per Kundnummer
- Revisionslista
- Återförda kontantbetalningar

<span id="page-12-4"></span>**Hänvisning**: Läs mer om rapportering i avsnitt Återredovisning av Betalningsuppdrag från Bankgirot.

# **4 Förutsättningar**

#### <span id="page-12-5"></span>**4.1 Avtal med banken**

Företaget tecknar ett avtal med sin bank om Leverantörsbetalningar för ett nytt eller befintligt Bankgironummer.

Den här tabellen visar vilka uppgifter som avtalet mellan företaget och banken ska innehålla.

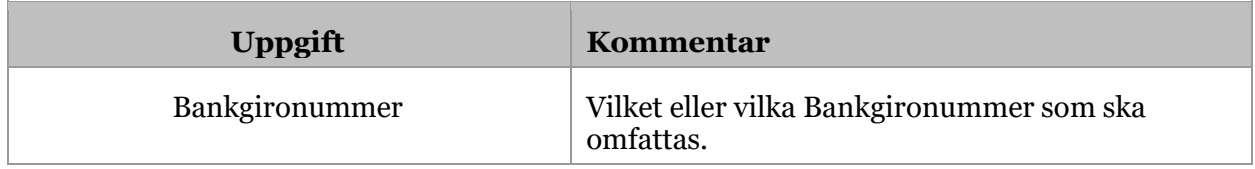

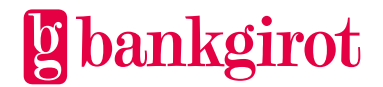

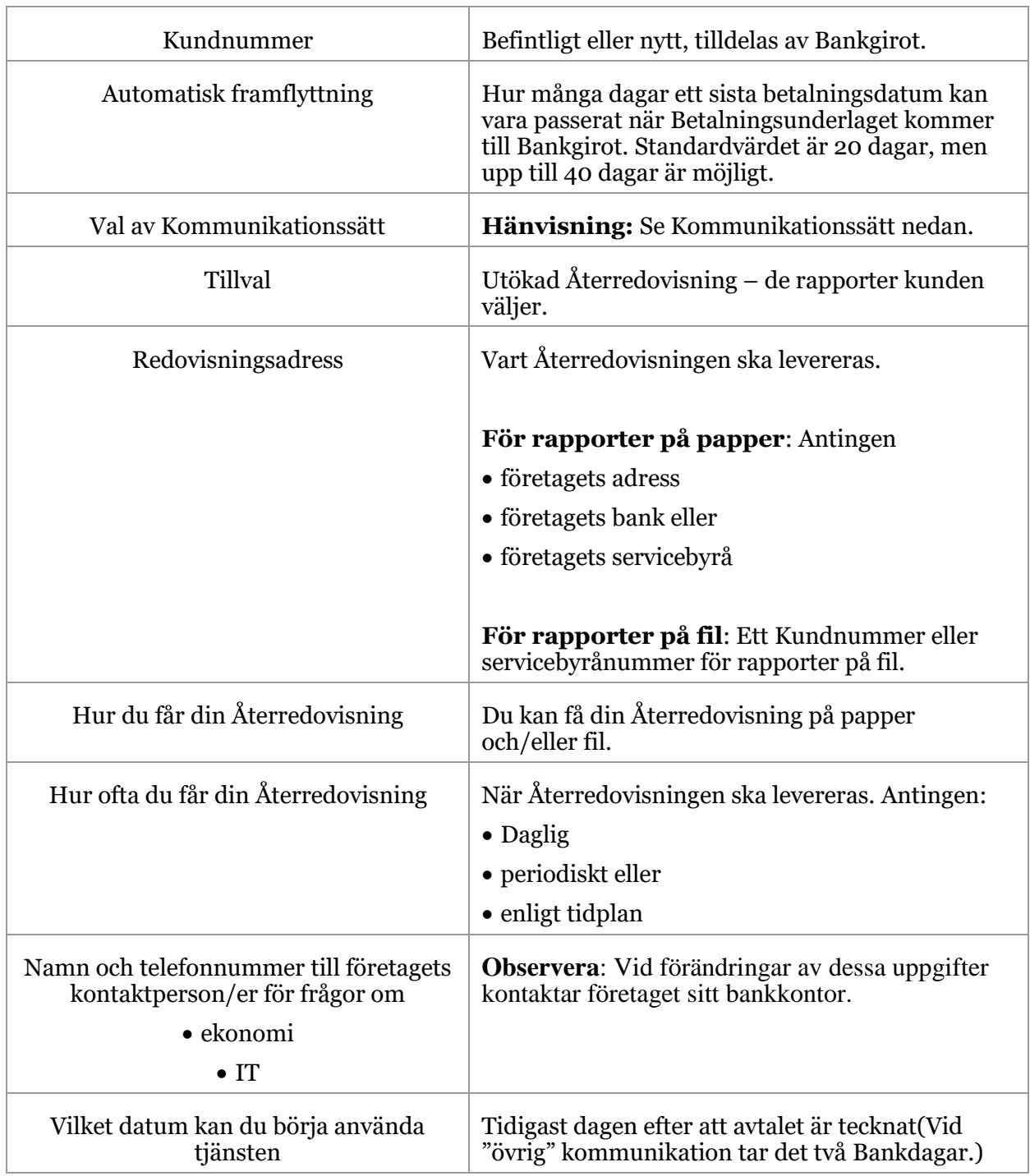

# <span id="page-13-0"></span>**4.2 Separat avtal för utlandsbetalningar**

För att kunna förmedla utlandsbetalningar via Leverantörsbetalningar behöver ditt företag ett separat avtal med banken. Om du vill förmedla utlandsbetalningar – kontakta din bank för råd och anvisningar.

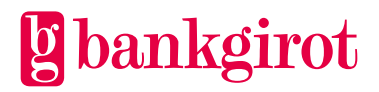

# <span id="page-14-0"></span>**4.3 Anpassning av affärssystemet**

För att Leverantörsbetalningar ska fungera krävs att leverantörsreskontran är anpassad till tjänsten.

Den här tabellen visar var du kan få mer information om affärssystemet.

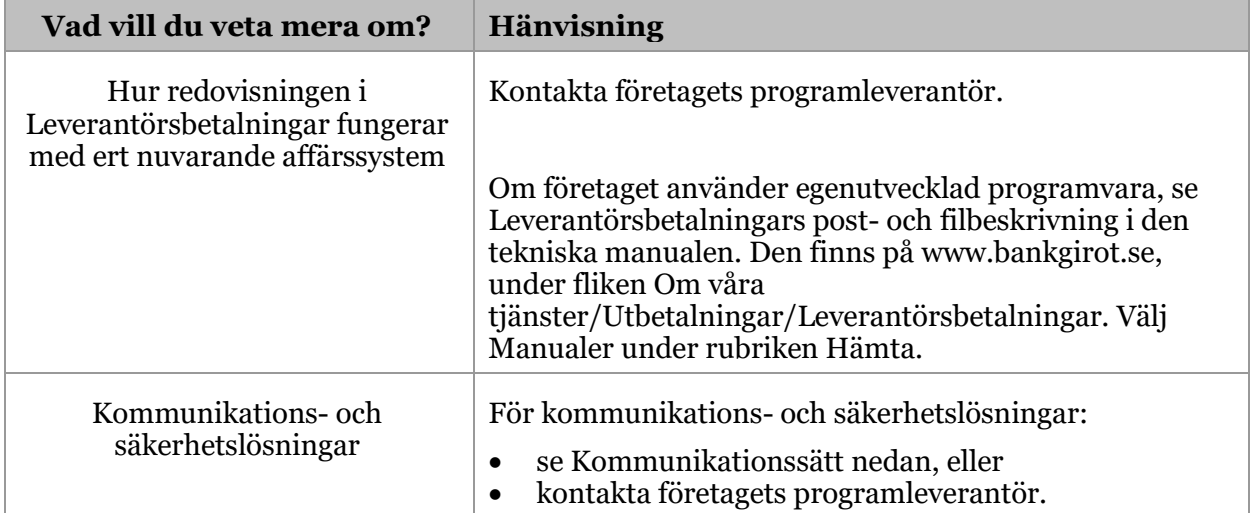

# <span id="page-14-1"></span>**4.4 Förändringsskydd och lösenord**

Filen måste innehålla ett Förändringsskydd, antingen

- en elektronisk signatur
- ett leveranssigill eller
- ett avsnittssigill.

**Hänvisning:** För mer information om Förändringsskydd med sigill, se Förändringsskydd med sigill. Den finns på [www.bankgirot.se.](http://www.bankgirot.se/)

I samband med att ditt företag skriver avtal med banken om Leverantörsbetalningar och du har valt övrigt Kommunikationssätt får du sigillnycklar för Förändringsskydd och lösenord från Bankgirot eller din bank.

Om ditt företag använder samma Kundnummer och samma kontaktpersoner till andra tjänster, får företaget automatiskt samma lösenord samt sigillnyckel för Förändringsskydd för Leverantörsbetalningar. Det är möjligt att koppla samma sigillnyckel för Förändringsskydd och lösenord till fler än ett Kundnummer. Kontakta din bank för mer information.

# <span id="page-14-2"></span>**4.5 Kommunikationssätt**

Betalningsuppdrag och Återredovisning skickas mellan ditt företag och Bankgirot via filöverföring. Det finns flera olika lösningar för att kommunicera med Bankgirot. Information om tillgängliga Kommunikationssätt finns p[å www.bankgirot.se.](http://www.bankgirot.se/)

**Hänvisning**: Eventuellt kan den programvara ditt företag använder till affärssystemet vara kopplad till en specifik kommunikationslösning. För mer information om detta, kontakta ditt företags programvaruleverantör.

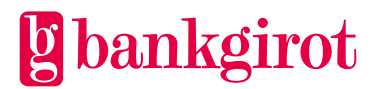

# <span id="page-15-0"></span>**5 Att använda Leverantörsbetalningar**

# <span id="page-15-1"></span>**5.1 Kundtest**

För att kontrollera att allt fungerar kan du göra en test hos Bankgirot som meddelar testresultatet så snart det är möjligt.

Den här tabellen visar hur det går till.

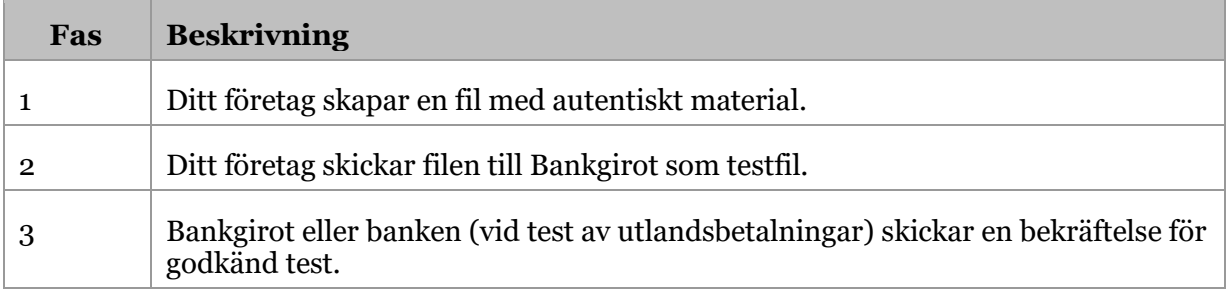

**Tips**: För att skapa egna Återredovisningsfiler kan du också ta hjälp av de Exempelfiler som finns på [www.bankgirot.se.](http://www.bankgirot.se/)

# <span id="page-15-2"></span>**5.2 Information i Betalningsunderlaget**

Betalningsunderlaget är den fil du skickar in till Bankgirot och innehåller de betalningar som ska utföras. Det kan ensamt eller tillsammans med en Betalningsorder utgöra ett Betalningsuppdrag till Bankgirot.

# <span id="page-15-3"></span>**5.2.1 Viktigt att informationen är korrekt**

Det är viktigt att all information i Betalningsunderlaget är korrekt så att mottagaren kan identifiera vem som har betalat och vad betalningen avser. Kontrollera alltid

- bankgironummer, kontonummer och Utbetalningsnummer
- referensnummer från fakturan (till exempel OCR-referensnummer eller fakturanummer).

Om informationen är felaktig försvåras avprickningen, särskilt för de betalningsmottagare som har Elektronisk avprickning.

# <span id="page-15-4"></span>**5.2.2 Rätt information vid Girering**

Om du ska göra en Girering, så ange

- bankgironummer eller PlusGironummer
- OCR-referensnummer eller annan fakturareferens
- betalningsdag.

Skatt avgifter: Om du ska girera Skatt, så ange

- det förtryckta referensnumret på inbetalningsavin som betalningsreferens (Skattebetalning 13 siffror)
- förfallodagen som betalningsdag

**Tips**: När du ska betala kan du även få fram ditt referensnummer på [www.Skatteverket.se](http://www.skatteverket.se/) (Skriv in OCR-beräkning i sökrutan).

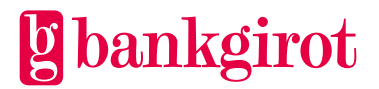

# <span id="page-16-0"></span>**5.2.3 Rätt information vid Kontoinsättning**

Om du ska göra en Kontoinsättning, så ange rätt clearingnummer och kontonummer.

#### **Tips:**

- Använd alltid samma Utbetalningsnummer till samma betalningsmottagare vid varje betalningstillfälle, så kan du räkna av kreditfakturor och Avdrag samt utföra makuleringar och datumändringar.
- Använd aldrig
	- enbart nollor (0) som Utbetalningsnummer
	- samma Utbetalningsnummer till olika betalningsmottagare

**Avisering**: Om du behöver större utrymme för information till betalningsmottagaren, så gör en Kontoinsättning med avisering. Informationen redovisas både på aviseringen till betalningsmottagaren och på din Återredovisning.

**Hänvisning**: För information om hur du ska göra, se dokumentationen till ekonomiprogrammet eller kontakta programleverantören.

Den här tabellen visar hur du ska ange clearingnummer för Kontoinsättning och löneinsättning till konton i Nordea och Swedbank.

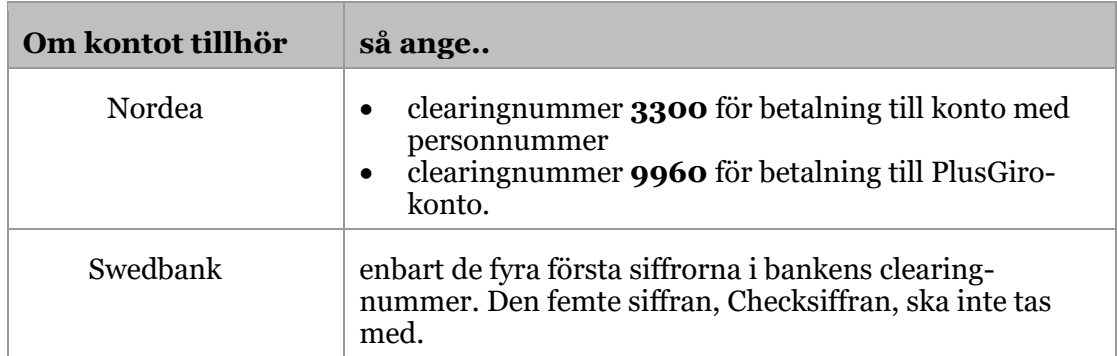

# <span id="page-16-1"></span>**5.2.4 Rätt information vid Kontantutbetalning**

Om du ska göra en Kontantutbetalning till betalningsmottagare som saknar bankgironummer och bankkonto, så ange betalningsmottagarens namn och adress.

#### <span id="page-16-2"></span>**5.2.5 Rätt information vid avräkning av Kreditfaktura och Avdrag**

Om du ska göra en avräkning av en Kreditfaktura eller ett Avdrag, så ange samma mottagarbankgironummer/Utbetalningsnummer som den eller de fakturor har, som Kreditfakturan eller Avdraget ska avräknas mot.

Du kan göra kreditfakturor och Avdrag i svenska kronor vid

- Girering till bankgironummer
- Kontoinsättning
- Kontantutbetalning (endast i svenska kronor).

**Observera**: Skatteverket accepterar inte kreditfakturor och Avdrag. Det går inte att begära återbetalning av Skatter genom att räkna av kreditfakturor eller Avdrag i

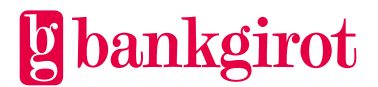

Betalningsunderlaget. De Avdrag eller kreditfakturor avseende Skatt som kommer till Bankgirot via Leverantörsbetalningar avvisas.

# <span id="page-17-0"></span>**5.3 Betalningsordern**

Betalningsordern ger Bankgirot i uppdrag att utföra Betalningsuppdragen i ett insänt Betalningsunderlag. Du skickar Betalningsordern elektroniskt till Bankgirot samtidigt som du skickar Betalningsunderlaget.

#### <span id="page-17-1"></span>**5.3.1 Bankerna har olika rutiner**

De svenska bankerna tillämpar olika rutiner när det gäller kravet på att skicka in en Betalningsorder till Bankgirot i samband med betalningar. Dessa möjligheter finns:

- Insänt Betalningsunderlag utgör godkänd Betalningsorder
- Elektronisk Betalningsorder(ELU) ska sändas in.
- En särskild Betalningsorder för utlandsbetalningar ska sändas in till bank.

Kontrollera vad som gäller för din bank.

## <span id="page-17-2"></span>**5.4 När ska Betalningsunderlaget vara hos Bankgirot?**

#### <span id="page-17-3"></span>**5.4.1 Bankgirots behandlingsdagar**

Dina betalningar behandlas på Bankdagar. Om du angett en icke Bankdag som Betalningsdag så behandlas betalningen först den närmast följande Bankdagen.

**Var ute i god tid**: Vi rekommenderar att du sänder Betalningsunderlagen i så god tid som möjligt. Bankgirot bevakar betalningsdagen och du hinner åtgärda eventuella fel och undviker risken att betalningarna blir försenade eller felaktiga.

#### <span id="page-17-4"></span>**5.4.2 Tidsgränser**

Den här tabellen visar när olika typer av Betalningsuppdrag senast måste komma in till Bankgirot. **Observera**: Tidsgränserna gäller även för makuleringar och datumändringar.

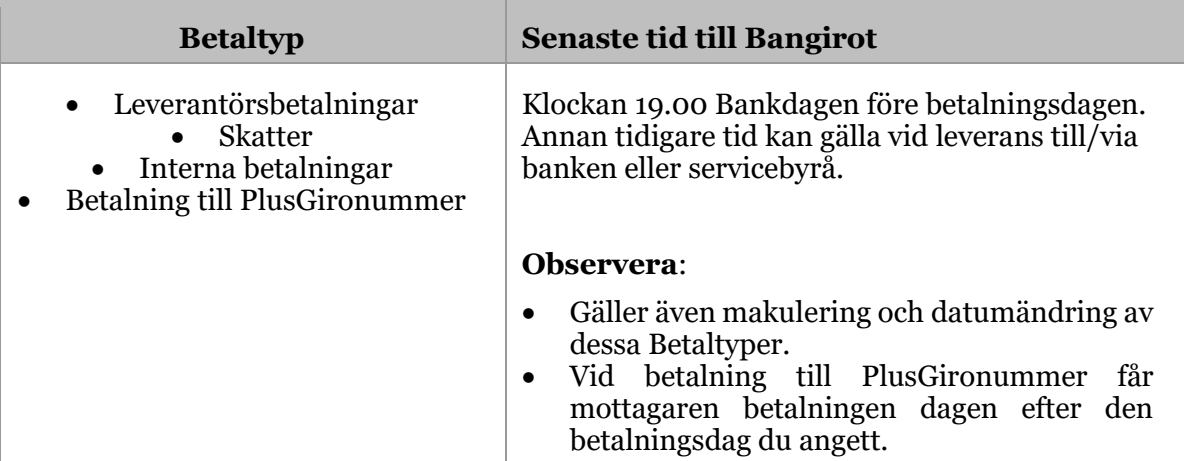

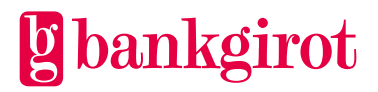

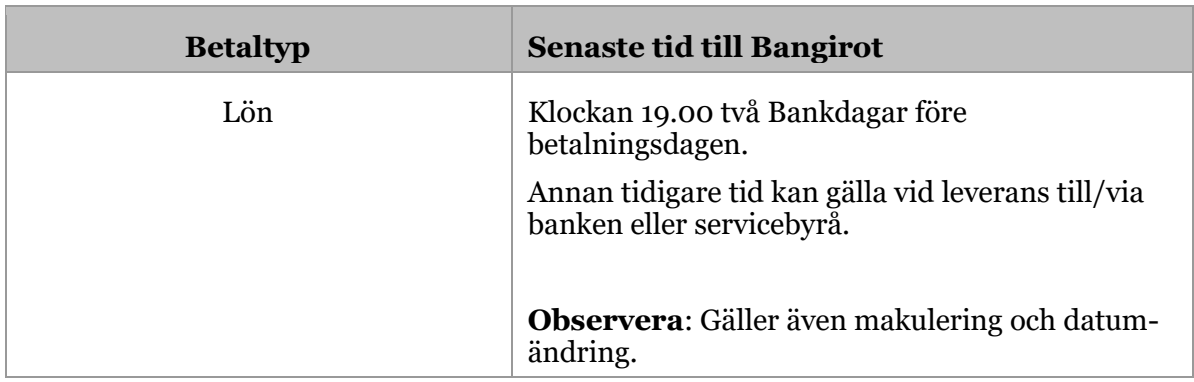

# <span id="page-18-0"></span>**5.5 Återredovisning av Betalningsuppdrag från Bankgirot**

# <span id="page-18-1"></span>**5.5.1 Återredovisning på fil eller papper**

Återredovisningen av Betalningsuppdrag i Leverantörsbetalningar sker i rapporter på fil eller papper. Rapporterna levereras på det sätt som ditt företag avtalat med banken.

# <span id="page-18-2"></span>**5.5.2 Vad är Återredovisning på fil?**

Återredovisning på fil innebär att ditt företag hämtar rapporter från Bankgirot på en fil som därefter kan läsas direkt in i ditt ekonomisystem – i stället för att få rapporterna på papper med posten. Du hämtar filen med det Kommunikationssätt som du kommit överens om med din bank. (Vanligast är att använda samma Kommunikationssätt som ditt företag använder när du sänder filer till Bankgirot.)

**Observera**: För att ditt företag ska kunna ta emot och behandla redovisning på fil måste ekonomisystemet vara förberett för det. **Hänvisning**: Se programdokumentationen för ekonomisystemet eller kontakta din programleverantör.

# <span id="page-18-3"></span>**5.5.3 Leveranstillfälle**

Du kan välja att få din Återredovisning levererad på tre olika sätt. Antingen:

- periodisk Återredovisning som levereras varje gång du skickat in ett nytt Betalningsuppdrag till Bankgirot
- daglig Återredovisning, eller
- enligt tidplan (gäller endast fil) du kan välja mellan följande tidplaner:
	- en gång i veckan valfri dag
	- en gång i månaden valfri dag
	- första och sista Bankdagen i månaden
	- sista Bankdagen i månaden.

# <span id="page-18-4"></span>**5.5.4 Standardrapporter**

Tabellen beskriver standardrapporterna i Leverantörsbetalningar.

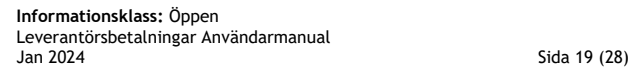

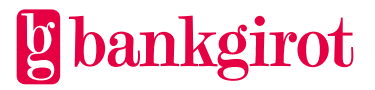

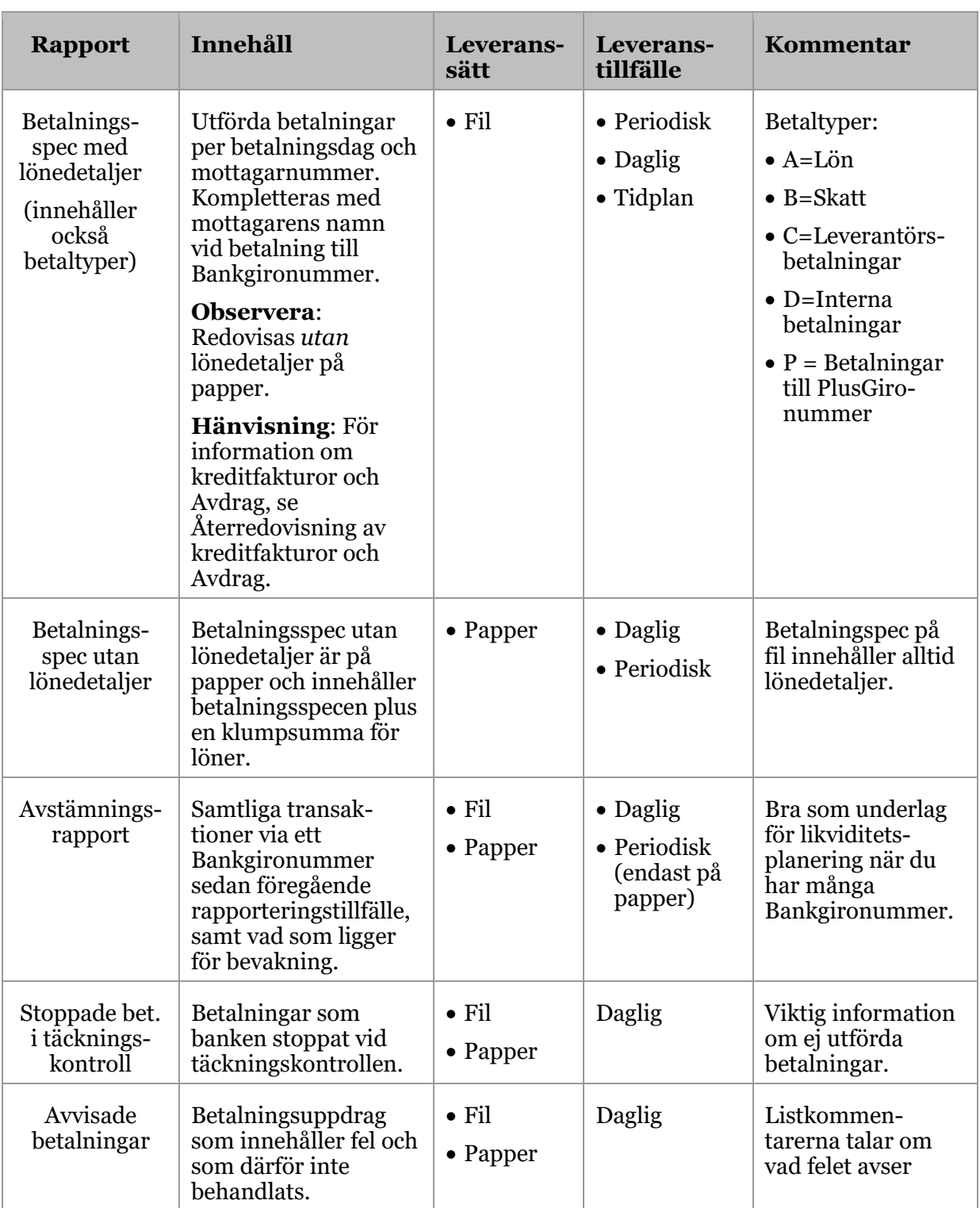

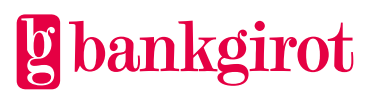

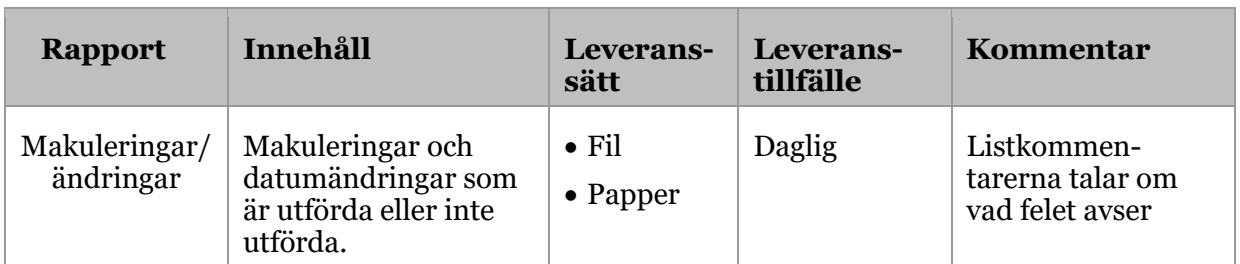

# <span id="page-20-0"></span>**5.5.5 Tillval: Utökad redovisning**

Tabellen beskriver de rapporter som går att få som tillval i tjänsten Leverantörsbetalningar.

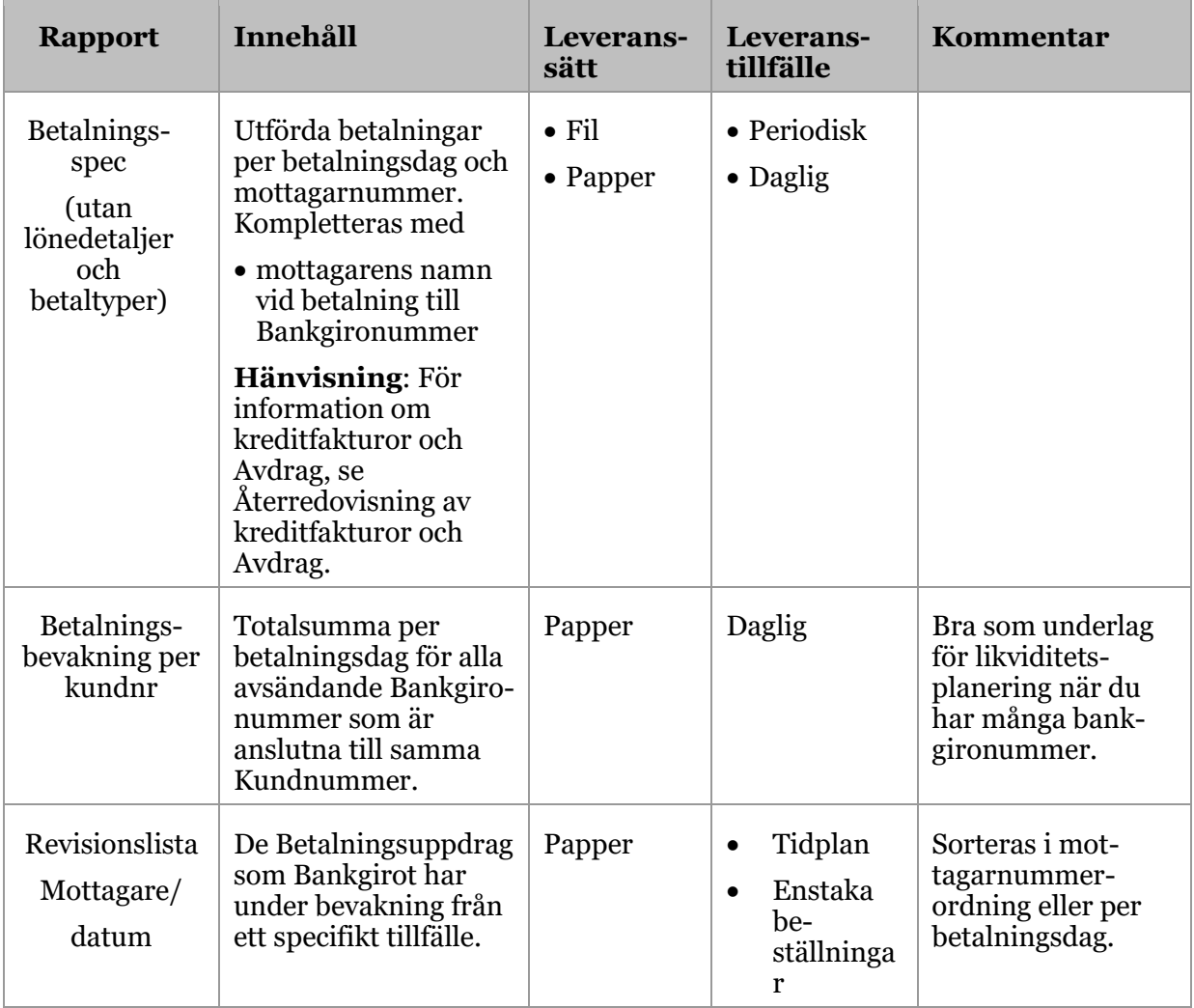

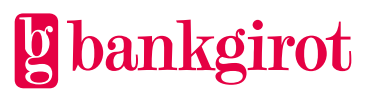

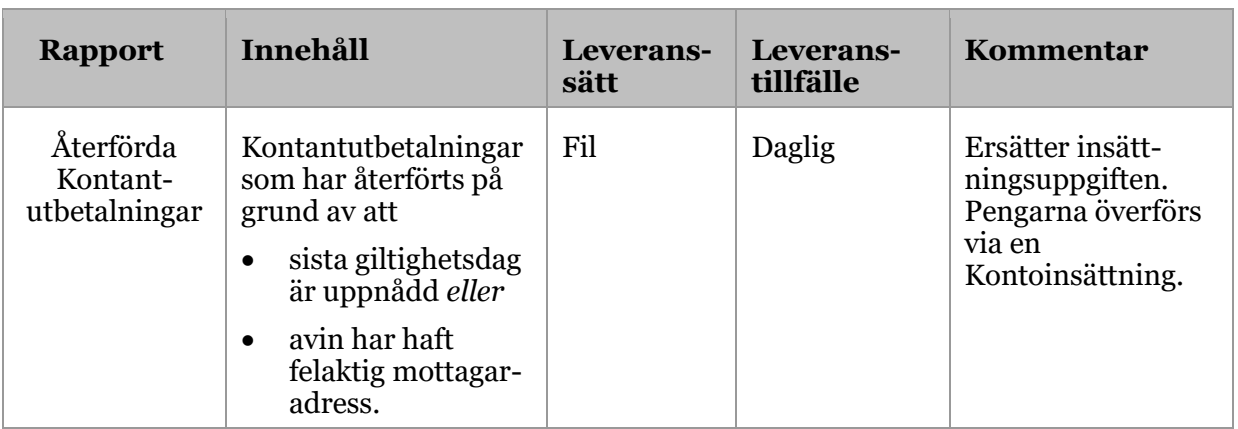

# <span id="page-21-0"></span>**5.5.6 Återredovisning av kreditfakturor och Avdrag**

Denna information gäller rapporterna Betalningsspec med lönedetaljer (och betaltyper).

**Kreditfakturor med bevakning**: För kreditfakturor med bevakning redovisas

ursprungligt belopp och inläsningsdag

- historik för tidigare nyttjade kreditfakturor, med datum och belopp för deldragningarna
- Kreditfakturans Avdrag vid det aktuella tillfället
- restbelopp (om inte Kreditfakturan har räknats av helt)
- sista bevakningsdag.

**Avdrag**: Avdrag har en bestämd Avdragsdag och behandlas som ett negativt Betalningsuppdrag. De redovisas med ett minustecken (-) efter beloppet på denna rapport och på aviseringen till mottagaren.

# <span id="page-21-1"></span>**5.6 Makuleringar och datumändringar**

# <span id="page-21-2"></span>**5.6.1 Hur gör du makuleringar och datum-ändringar?**

Makulering av ett eller flera Betalningsuppdrag och datumändring av Betalningsuppdrag i svenska kronor gör du antingen

- i filen med Betalningsunderlaget eller
- på en elektronisk blankett som du kan fylla i och skicka direkt från [www.bankgirot.se.](http://www.bankgirot.se/)

**Observera**: Det är viktigt att fylla i all information om ditt företag och om de makuleringar eller datumändringar som du vill göra. Blanketten måste vara komplett ifylld för att kunna behandlas.

Blanketten måste vara insänd senast Bankdagen innan betalningsdagen före kl. 19.00.

# <span id="page-21-3"></span>**5.6.2 Förutsättningar**

Det finns två förutsättningar för att göra makuleringar och datumändringar för Betalningsuppdrag, Kreditfakturor och Avdrag:

Du måste

• veta vilken typ av Kreditfakturor eller Avdrag som företagets ekonomiprogram använder. **Hänvisning**: För mer information om detta, se programdokumentationen eller kontakta din programleverantör.

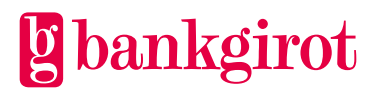

• skicka in makuleringen/datumändringen till Bankgirot efter Betalningsunderlaget. Om betalningsdagen angavs som GENAST i Betalningsuppdraget kan du skriva GENAST som betalningsdag vid makulering och datumändring.

# <span id="page-22-0"></span>**5.6.3 Välj rätt blankett**

Var noga med att välja rätt blankett beroende på typ av makulering eller datumändring.

# <span id="page-22-1"></span>**5.6.4 Ange valuta**

Ange alltid vilken valuta makuleringen/datumändringen avser.

## <span id="page-22-2"></span>**5.6.5 När ska makuleringar och datumändringar vara hos Bankgirot?**

För information om vilka tider makuleringar och datumändringar ska vara hos Bankgirot, se Avsnitt När ska Betalningsunderlaget vara hos Bankgirot?

## <span id="page-22-3"></span>**5.7 Makulering av fast informationspost**

Fast informationspost används för att informera samtliga mottagare om allmän information som t.ex. God jul, Vi har flyttat etc. Om du vill makulera en fast informationspost så skicka en blank post (TK12) i Betalningsunderlaget.

## **Hänvisning**: För mer detaljerad postbeskrivning se

Leverantörsbetalningars post- och filbeskrivning i den tekniska manualen. Den finns på [www.bankgirot.se.](http://www.bankgirot.se/)

## <span id="page-22-4"></span>**5.8 Listkommentarer och förklaringar**

#### <span id="page-22-5"></span>**5.8.1 Kommentarer på rapporten Avvisade betalningar**

På rapporten Avvisade betalningar kan det förekomma kommentarer som beskriver olika fel som har uppstått i samband med betalningen.

**Observera**: Alla betalningar som har någon av nedanstående kommentarer måste åtgärdas och sändas in på nytt till Bankgirot, om det inte står något annat i tabellen.

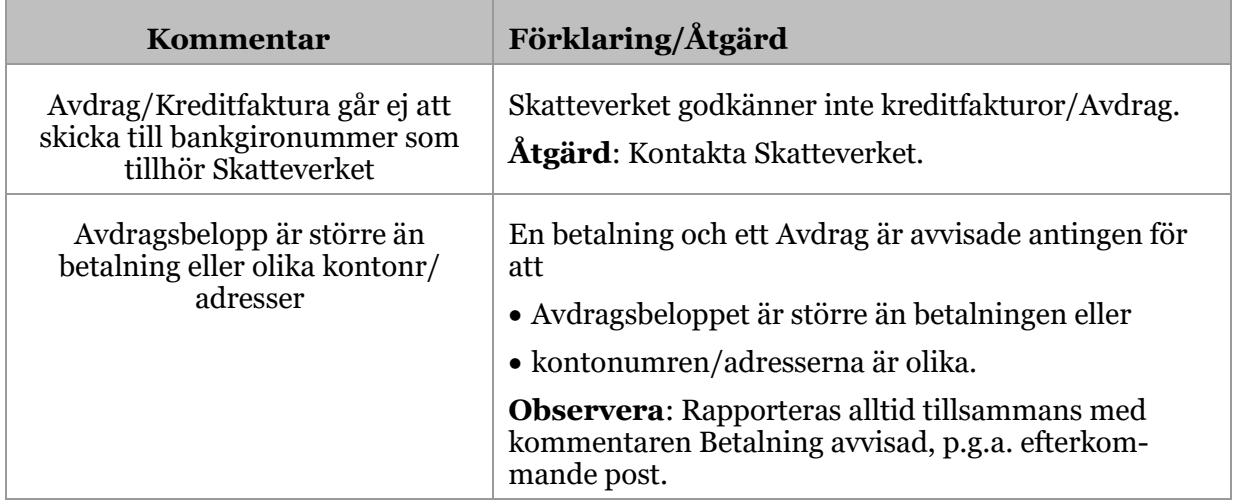

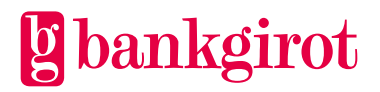

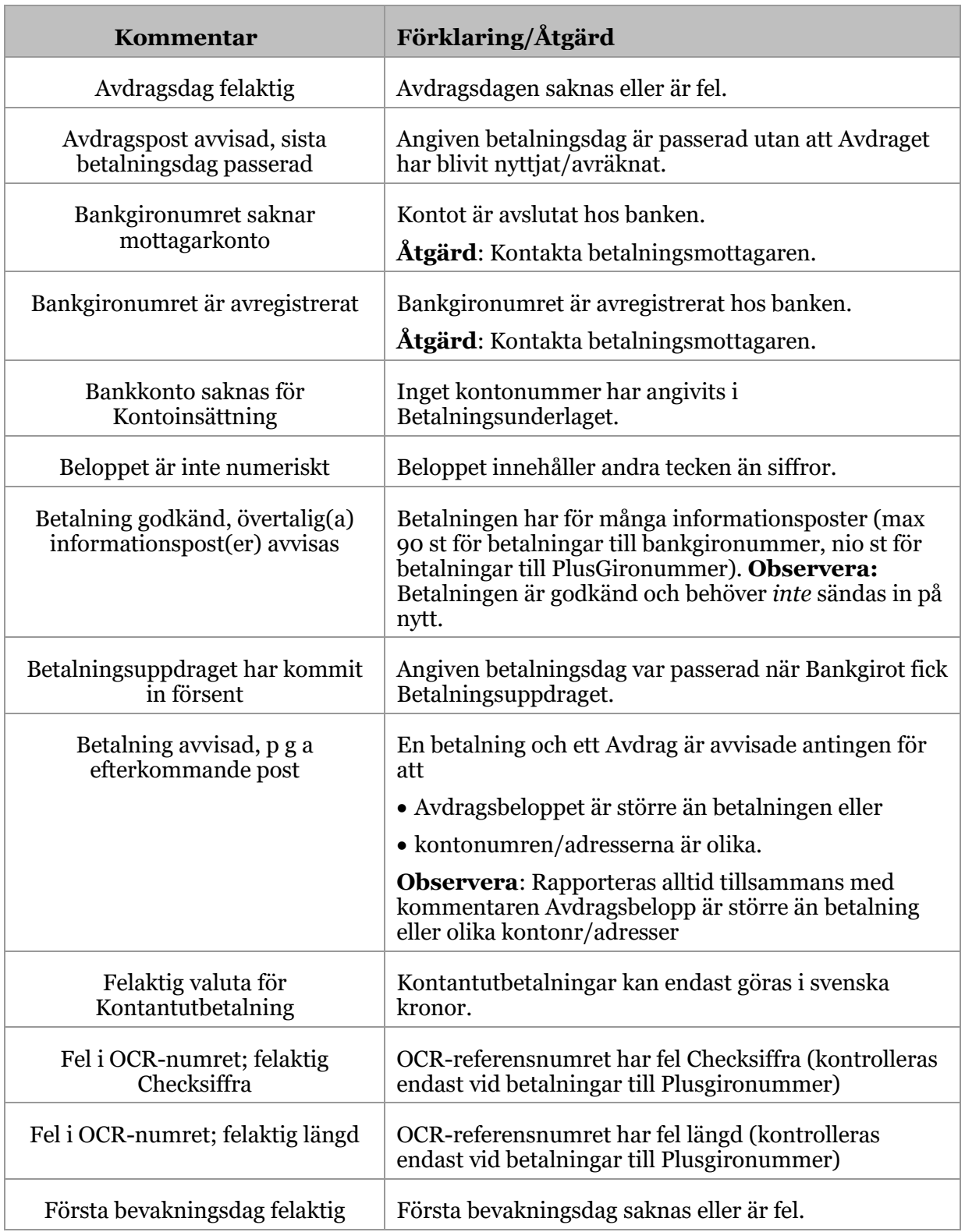

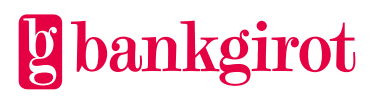

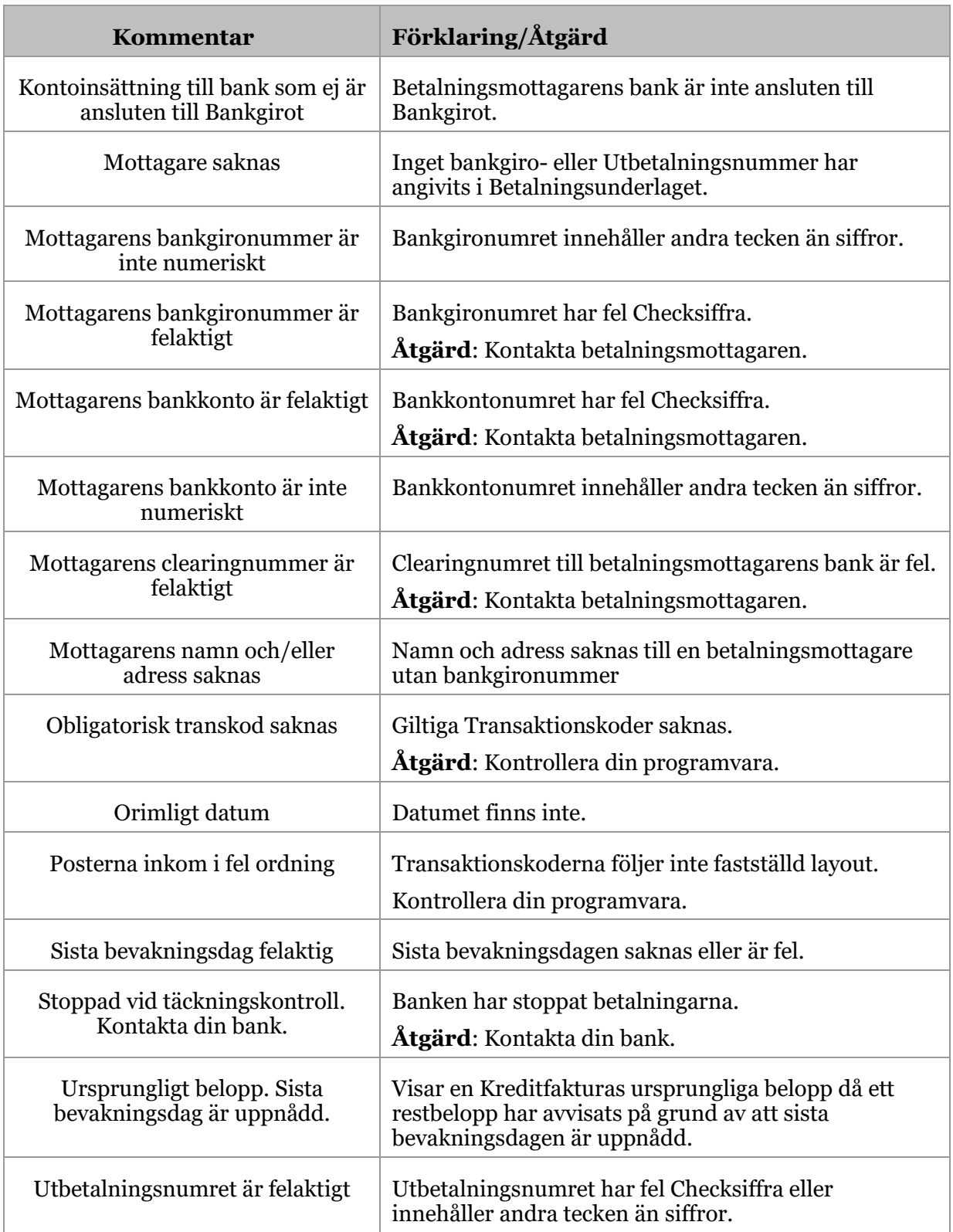

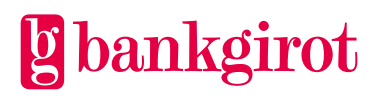

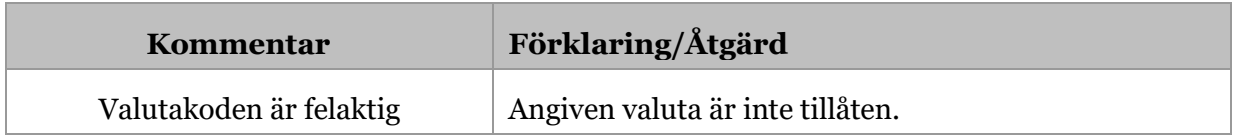

## <span id="page-25-0"></span>**5.8.2 Kommentarer på listan Mak/Ändring**

På listan Mak/Ändring förekommer det kommentarer som beskriver olika fel som har uppstått i samband med makuleringen eller datumändringen.

**Observera**: Alla makuleringar eller ändringar som har någon av nedanstående kommentarer måste åtgärdas och sändas in på nytt till Bankgirot, om det inte står något annat i tabellen.

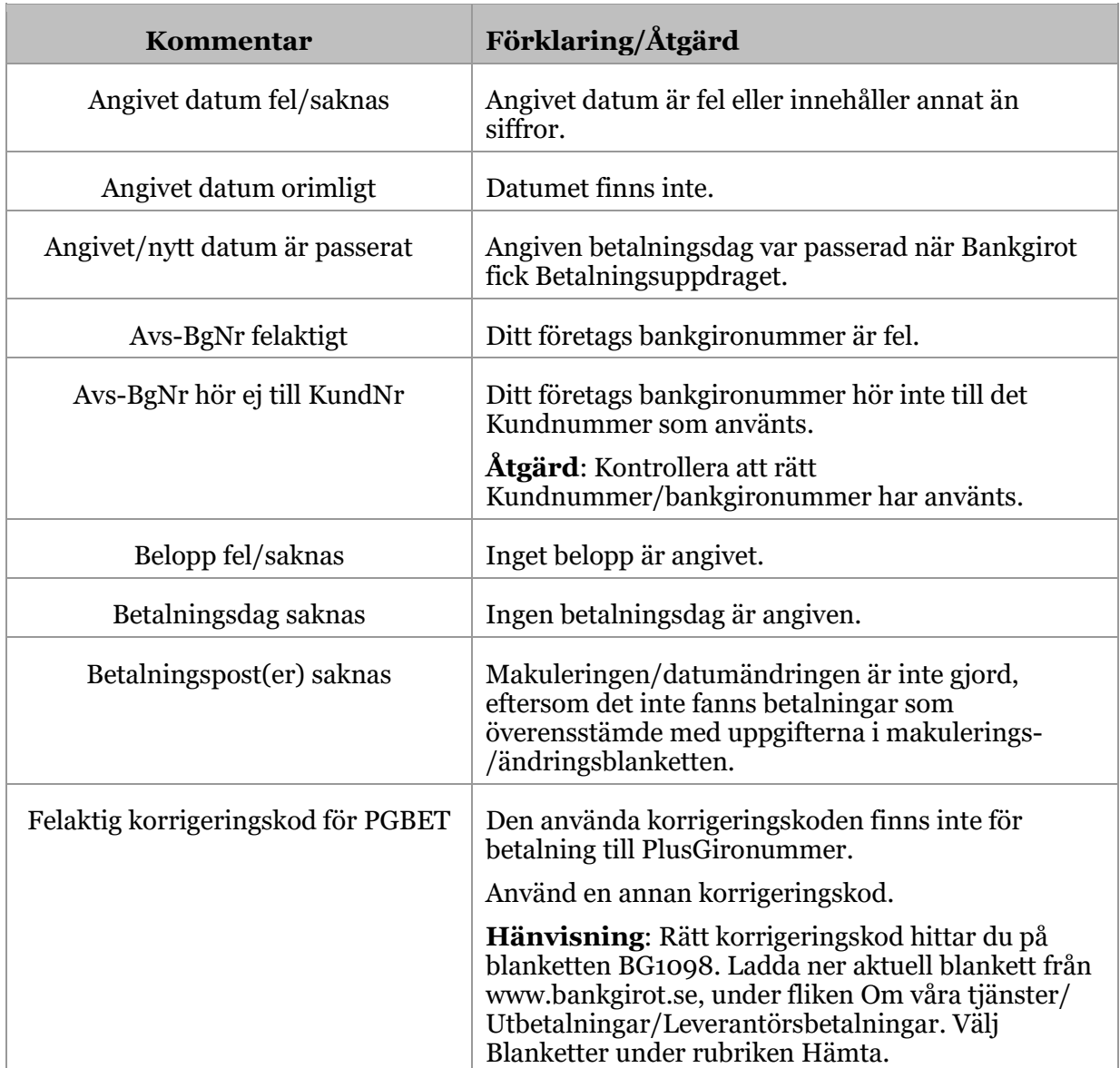

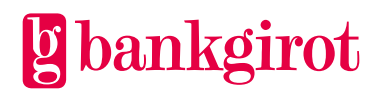

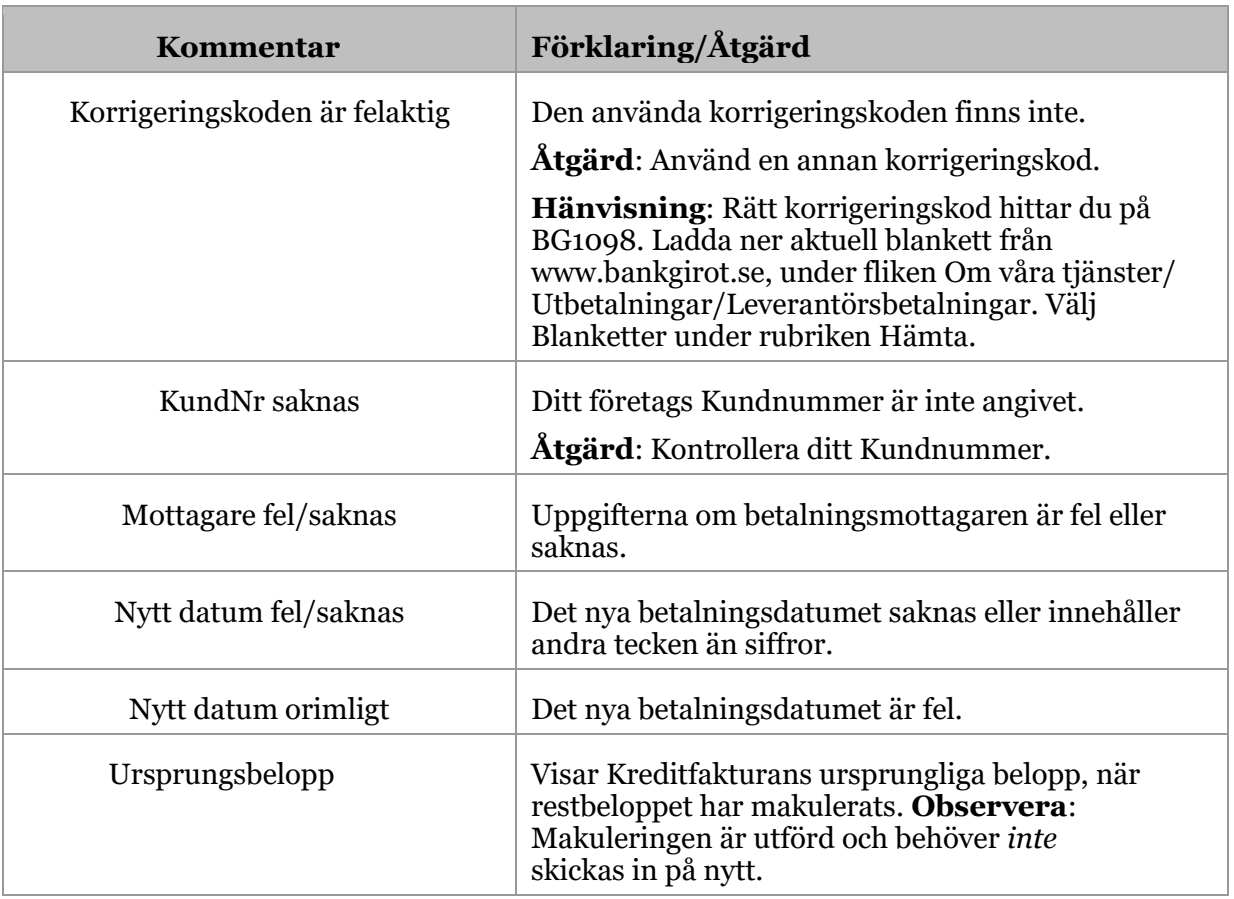

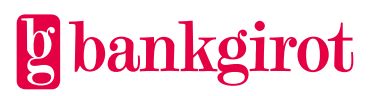

# <span id="page-27-0"></span>**6 Kontaktvägar och adresser**

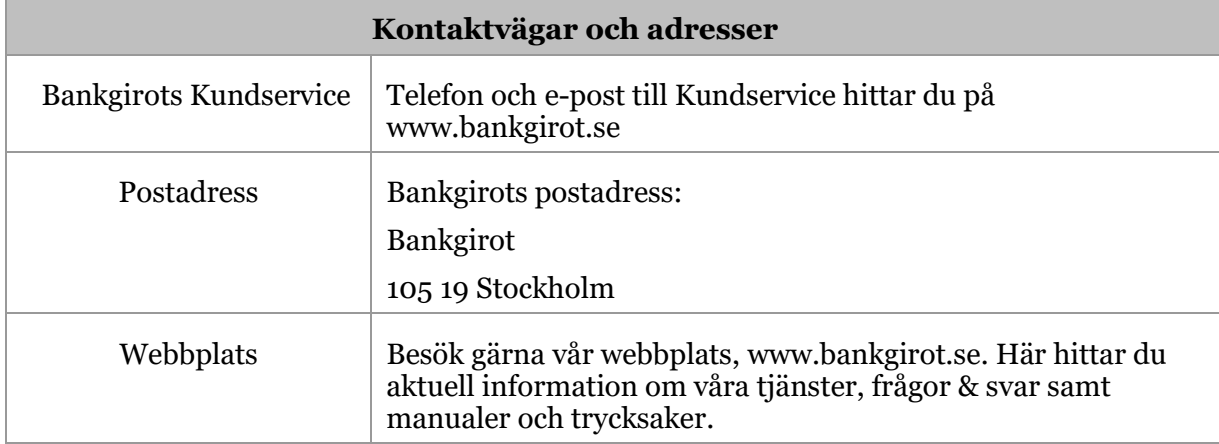

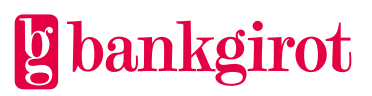